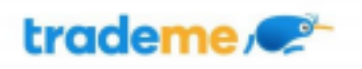

# Trade Me New Goods

# CSV (Comma Separated Values) Feed Specification

*Version 4.2 15/06/2022*

This document outlines the import of listing information & images onto Trade Me. The completed file & images will be deposited to an FTP folder at ftp.trademe.co.nz. Please contact your account manager for your login and password information.

#### Product Feed Listing Process

- 1. Set up your shipping templates that you will want to use for your listings in Tradevine
- 2. Create a CSV file with your listings
- 3. Importing file will run through validating the listings & report any error
- 4. Upload completed CSV and images for loading via FTP server (provided by Trade Me)
- 5. Listings are created on [www.trademe.co.nz](http://www.trademe.co.nz)
- 6. Edit your CSV at any time and upload to via FTP to make any changes

## File Requirements

The import of listing data to Trade Me is accomplished using two types of files.

#### File Formats

- The listing file is to be provided as a CSV file with a '.csv' extension.
- The photo file(s) is to be provided as any photo format i.e. JPEG, GIF, PNG. A url to a photo in any of these formats is also acceptable.

#### Listing Files

The format of the listings data file will be in CSV. The file must be well formed and conform to the example provided by Trade Me. The file can have any name provided it is a '.csv' extension. If there are multiple files they will be processed alphanumerically by title.

#### Valid CSV

We recommend using the example CSV file which you will have been provided as a base and example. Your first file should be between 10 and 50 SKU's, which will keep it easy to test and find any issues.

The first row of the CSV file must contain a column for each mandatory element described in this document. The columns must be ordered as they appear in this document and be spelt exactly the same, take particular care with capitalisation. The column can be omitted if the element is optional.

The CSV file must be escaped correctly to ensure characters within your data do not break the CSV file. Strings that contain commas or carriage return/line feeds must be wrapped in double quotes. If the string contains a double quote it should be escaped by repeating the double quote. Each line must be ended with a carriage return/line feed.

#### Photo Files

One photo per product item should be provided as any photo format at 800 x 600 minimum resolution. You can name the images whatever you like, but the name of the image file must end in '.jpg' (or other image type) and has to match what the CSV says it will be. The photo must also be placed in the FTP 'IN' folder with the CSV feed file. Photos should be uploaded before the CSV file.

#### Structured Shipping Templates

Structured Shipping Templates is the new way of providing shipping information on our listings. For more information please review our **How To [document](https://support.tradevine.com/tradevine-help/trade-me-integration/trade-me-retail-feed/)**.

## CSV Elements List

[Interface](#page-3-0) File Format

sku [element](#page-3-1)

title [element](#page-3-2)

subtitle [element](#page-3-3)

[description](#page-4-0) element

[categoryName](#page-4-1) element

[categoryId](#page-4-2) element

[buyNowPrice](#page-4-3) element

[buyNowOnly](#page-5-0) element

[reservePrice](#page-5-1) element

[listingDuration](#page-5-2) element

[endTime](#page-6-0) element

[stockLevel](#page-6-1) element

[stockLevelUpdated](#page-6-2) element

pickup [element](#page-7-0)

isNew [element](#page-7-1)

[isGallery](#page-7-2) element

[isGalleryPlus](#page-7-3) element

[isCombo](#page-8-0) element

[allowBankTransfer](#page-8-1) element [allowCreditCard](#page-8-2) element [allowAfterpay](#page-8-3) element [allowCash](#page-9-0) element [otherPaymentMethod](#page-9-1) element [sendPaymentInstructions](#page-9-2) element [authenticatedOnly](#page-9-3) element [shippingTemplateName](#page-10-0) element (NEW!) [shippingPriceWhenMultipleSale](#page-10-1) element [shippingPrice\[1-10\]](#page-10-2) element [Deprecated] [shippingDescription\[1-10\]](#page-10-3) element [Deprecated] [youTubeVideoKey](#page-11-0) element [imageFileName\[1-20\]](#page-11-1) element [attributeName](#page-11-2) [1-20] element [attributeValue](#page-13-0) [1-20] element [wasPrice](#page-13-1) element gtin [element](#page-13-2) [manufacturerCode](#page-13-3) element brand [element](#page-13-4) [variantGroupSku](#page-14-0) element [variantOptionName\[1-5\]](#page-14-1) element [variantOptionValue\[1-5\]](#page-14-2) element [variantOptionValuesSort\[1-5\]](#page-14-3) element [variantSharedImageFileName](#page-14-4) [variantSharedAttributeName\[1-20\]](#page-15-0) element [variantSharedAttributeValue\[1-20](#page-15-1) ] element Fixed price [offers](#page-15-2)

# <span id="page-3-0"></span>Interface File Format

All elements are described below.

#### <span id="page-3-1"></span>sku element

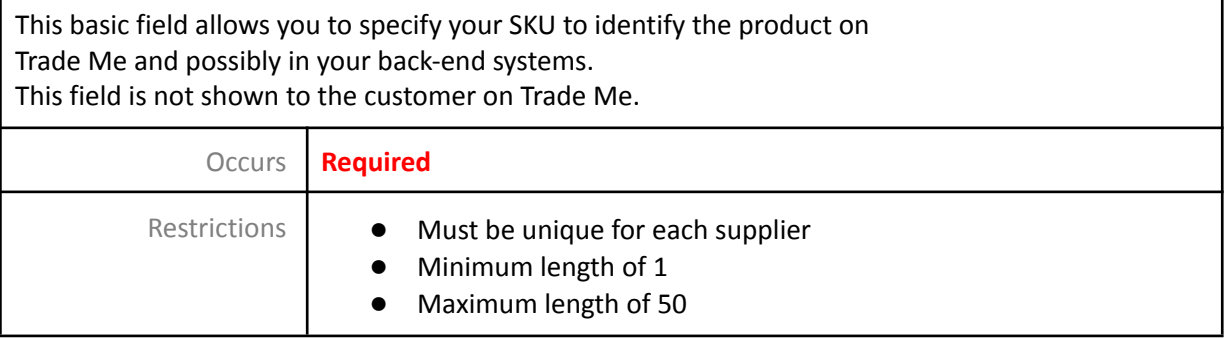

#### <span id="page-3-2"></span>title element

This element defines the title of your listing, both on the listing detail page and in search/categories on Trade Me. It is very important that this is accurate and descriptive because it is of high importance to your search ranking on Trade Me.

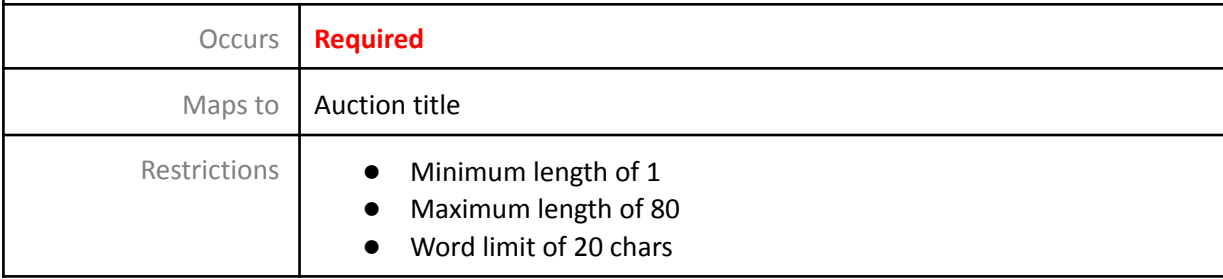

#### <span id="page-3-3"></span>subtitle element

This optional element allows you to include more information which you couldn't fit into your title. Occurs | Optional Maps to **Auction subtitle** Restrictions ● Minimum length of 1 ● Maximum length of 50 ● Word limit of 20 chars Comments | This is a premium feature (55c). A subtitle cannot be added to an existing listing but if a listing already has a subtitle the text can be changed.

#### <span id="page-4-0"></span>description element

This element is the main description field on your listing.

You should include as much detail as possible regarding features, model numbers and any other useful information.

You can create new lines here with (ALT+ENTER) in Microsoft Excel to make your listing more readable.

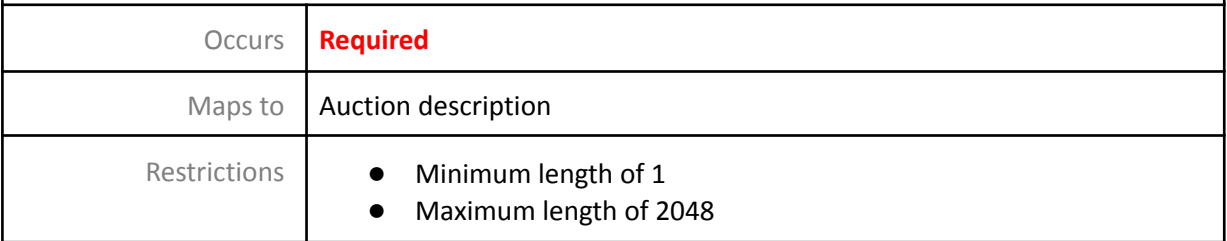

#### <span id="page-4-1"></span>categoryName element

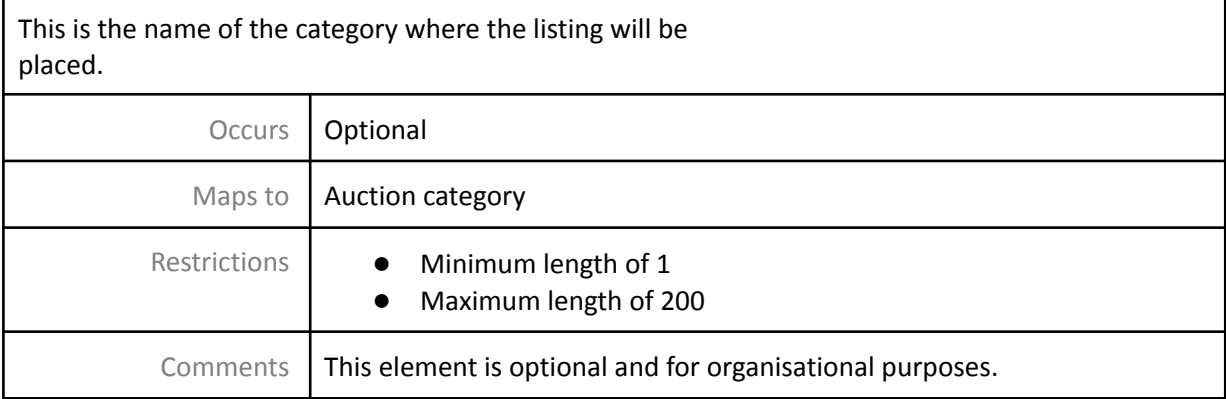

#### <span id="page-4-2"></span>categoryId element

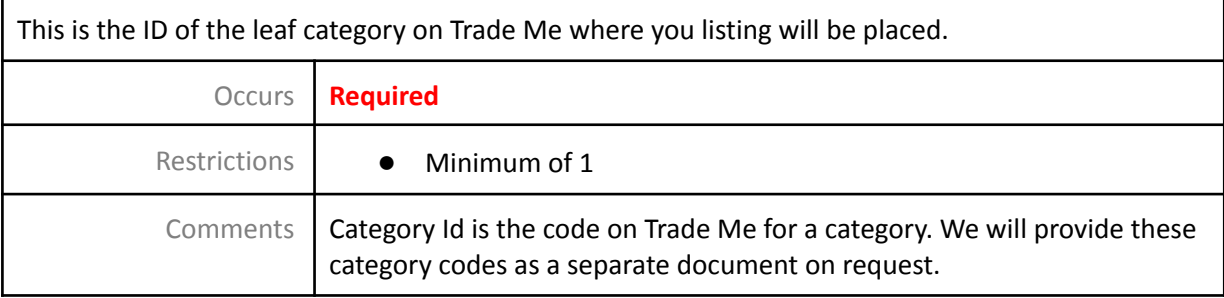

#### <span id="page-4-3"></span>buyNowPrice element

Buy Now allows your customers to immediately purchase the product on Trade Me without bidding like a traditional auction. If this is left blank, the listing will be an auction where buyers bid from \$1

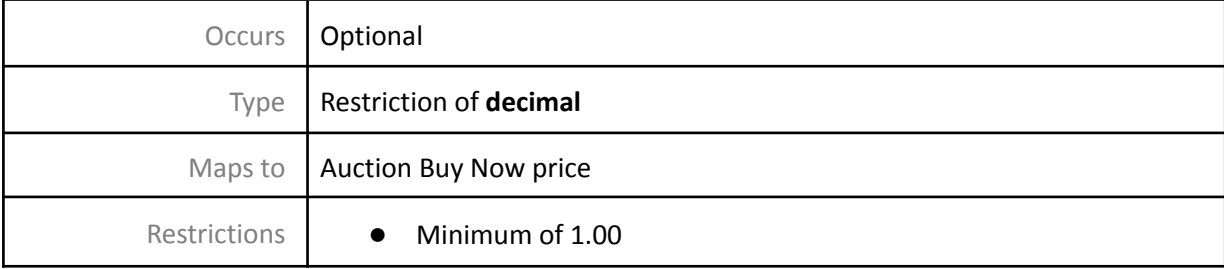

# <span id="page-5-0"></span>buyNowOnly element

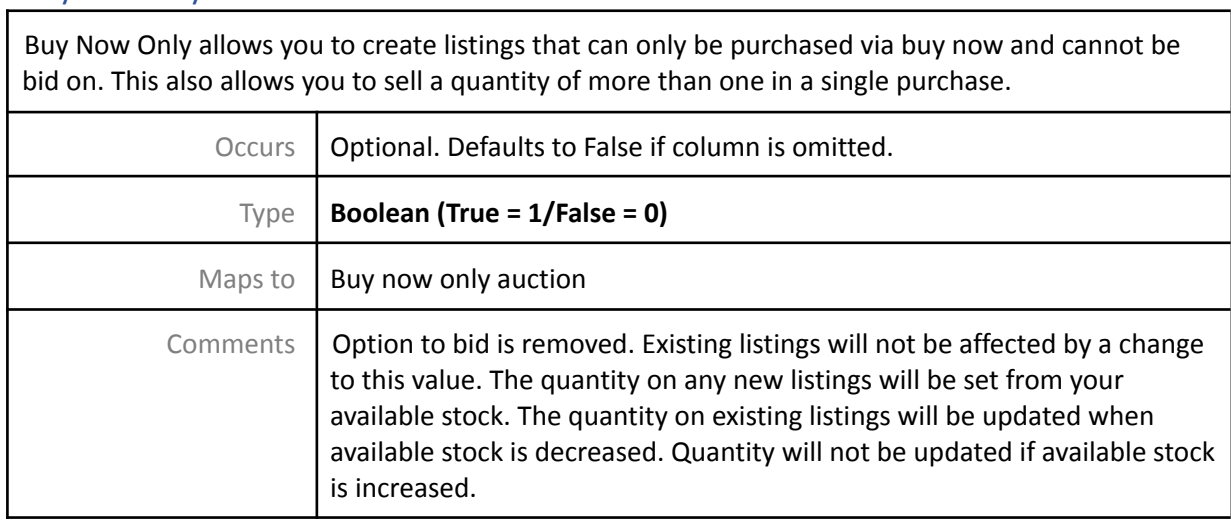

## <span id="page-5-1"></span>reservePrice element

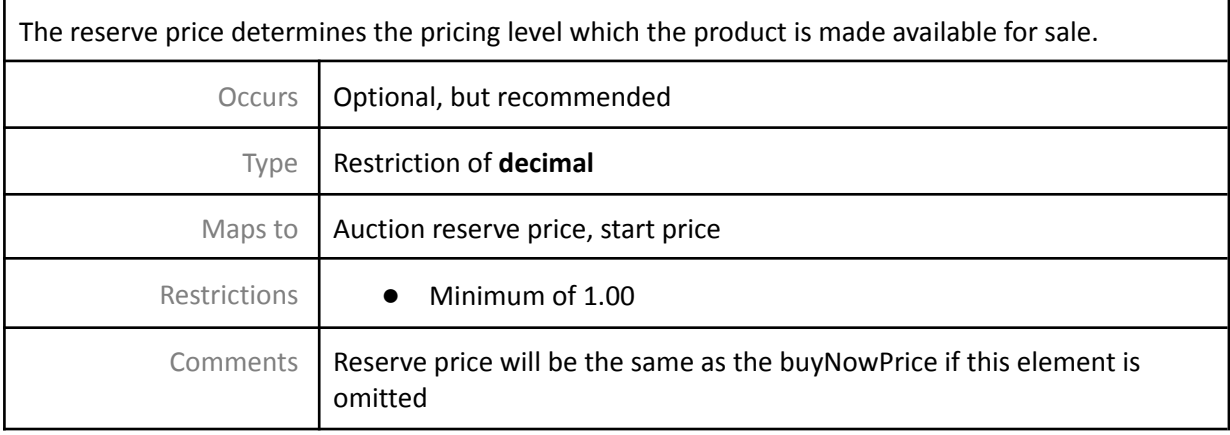

# <span id="page-5-2"></span>listingDuration element

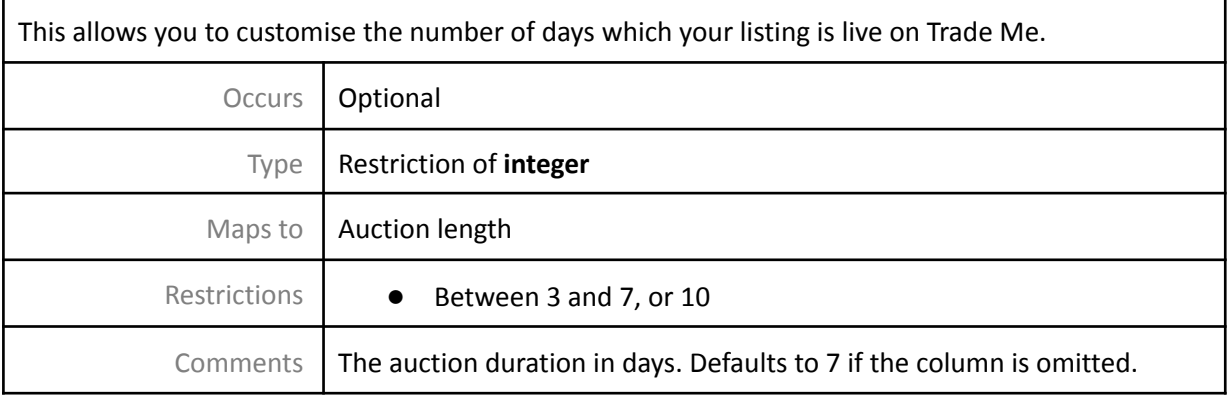

#### <span id="page-6-0"></span>endTime element

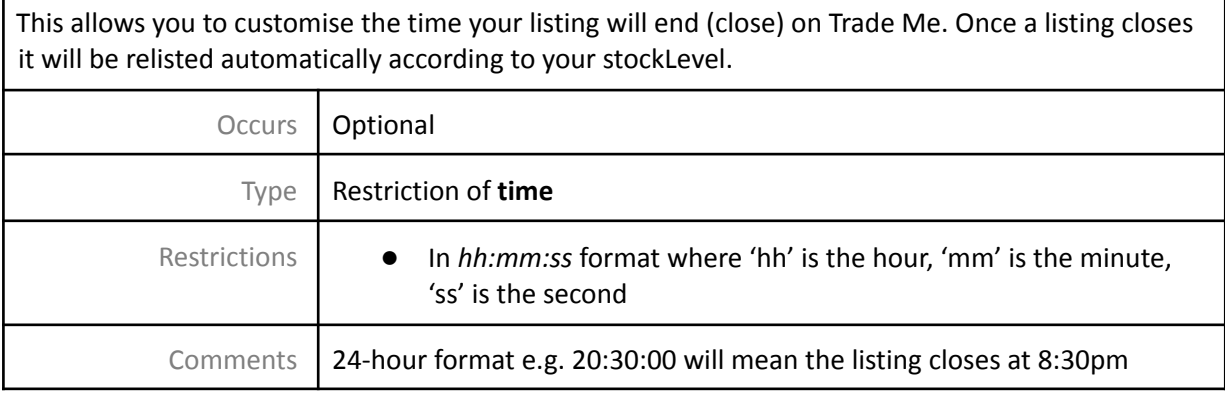

#### <span id="page-6-1"></span>stockLevel element

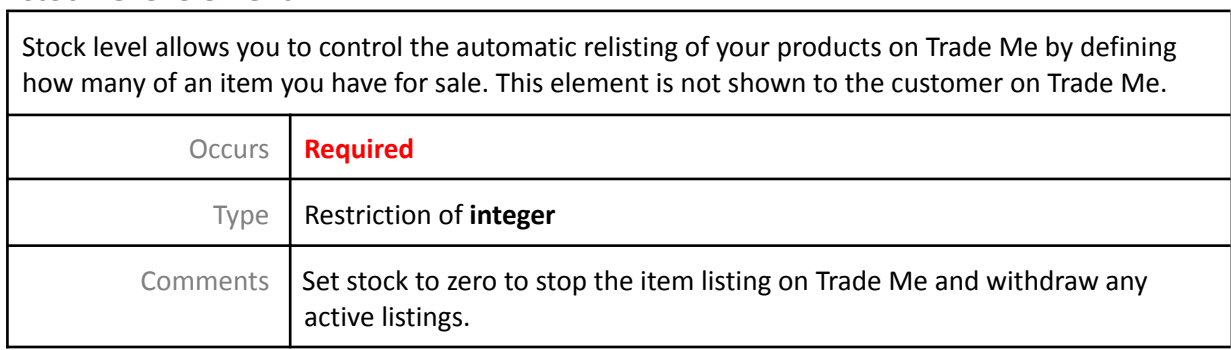

## <span id="page-6-2"></span>stockLevelUpdated element

The optional 'stock level updated' allows you to set a date when the stock level was accurate. This is used to control stock updated times for individual SKUs/products.

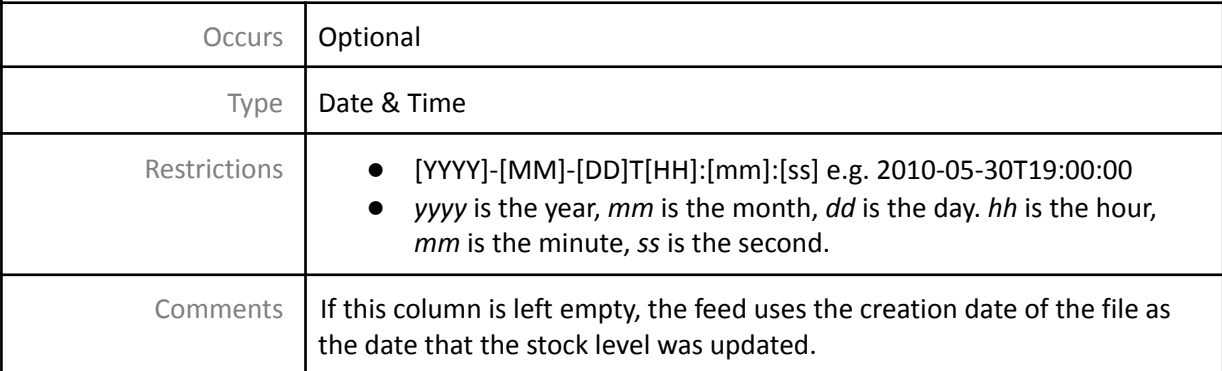

#### <span id="page-7-0"></span>pickup element

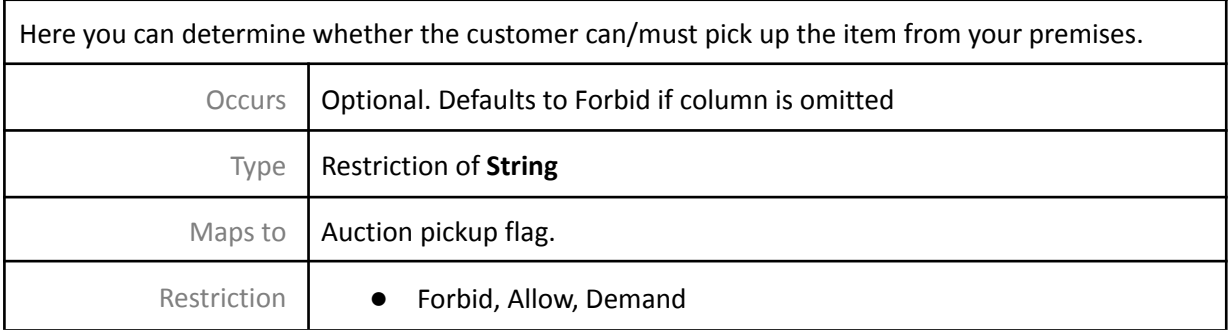

#### <span id="page-7-1"></span>isNew element

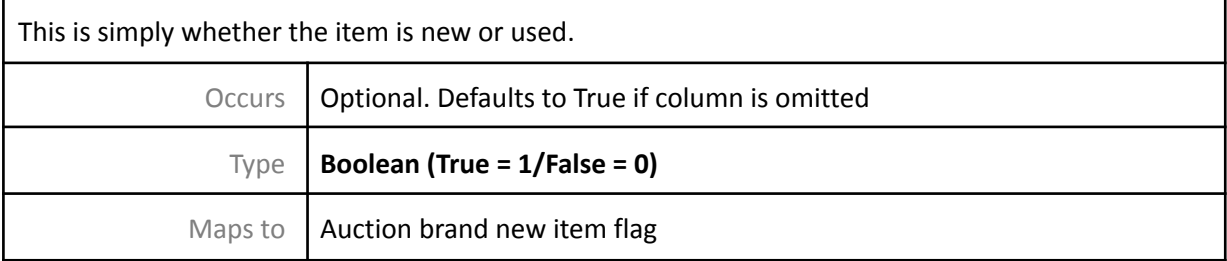

## <span id="page-7-2"></span>isGallery element

With Gallery your items are twice as likely to sell on average. This is a recommended extra which will add a photo besides your listing in categories and search.

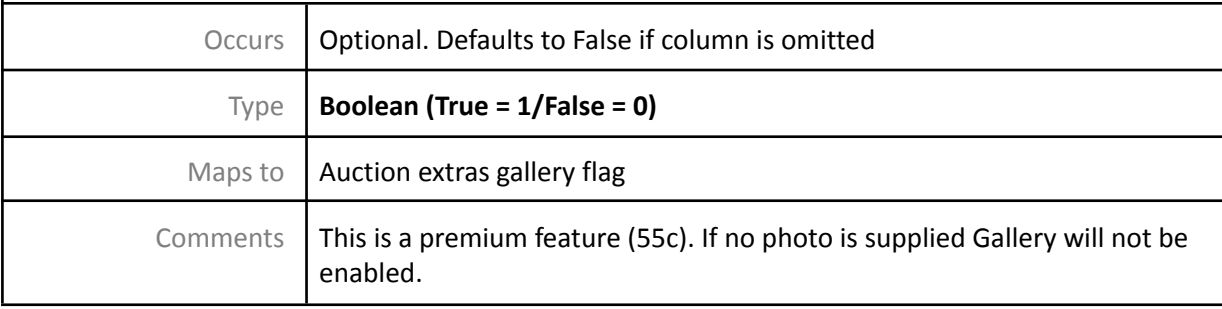

# <span id="page-7-3"></span>isGalleryPlus element

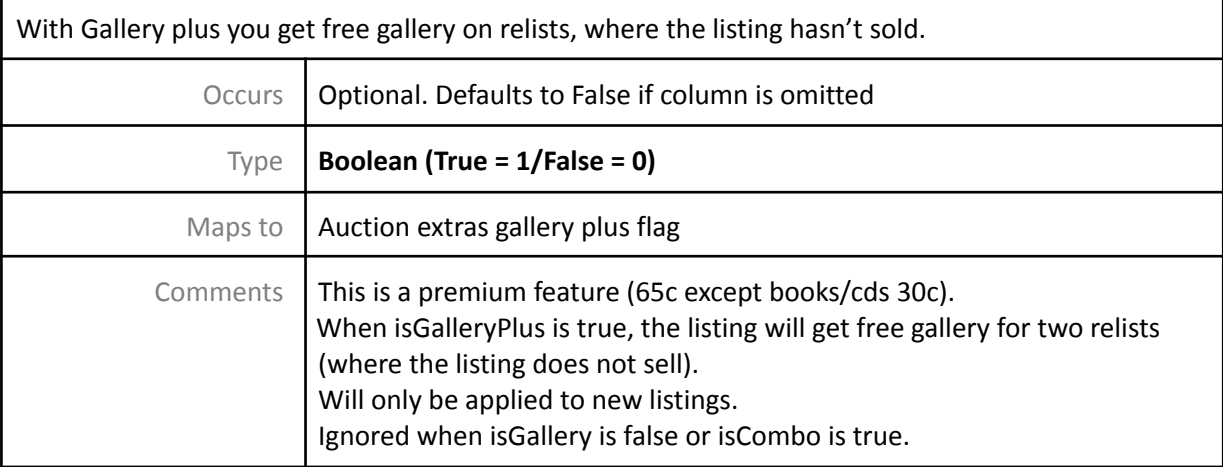

#### <span id="page-8-0"></span>isCombo element

Ĭ

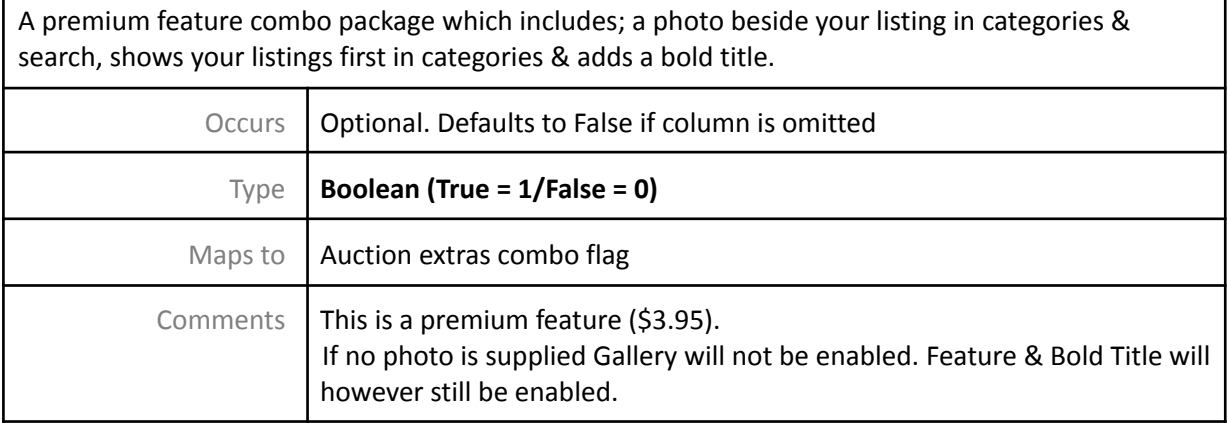

#### <span id="page-8-1"></span>allowBankTransfer element

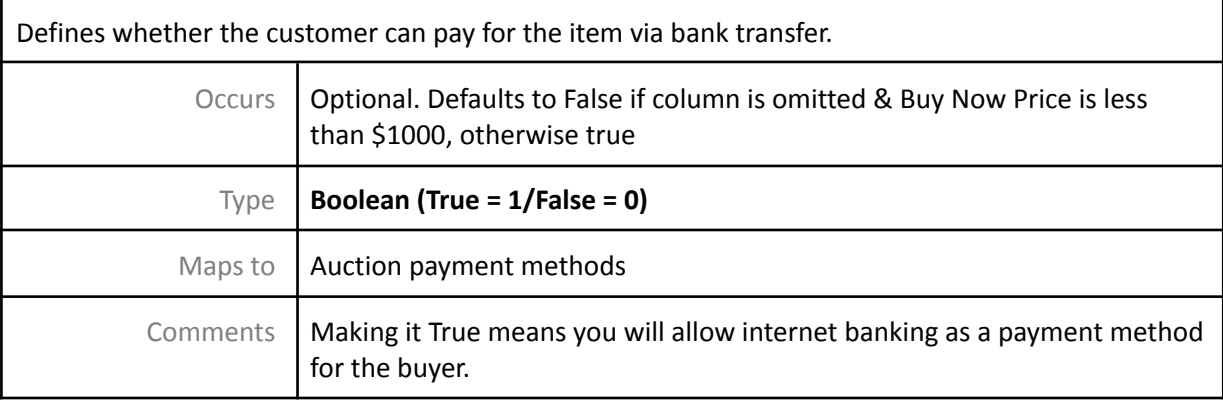

## <span id="page-8-2"></span>allowCreditCard element

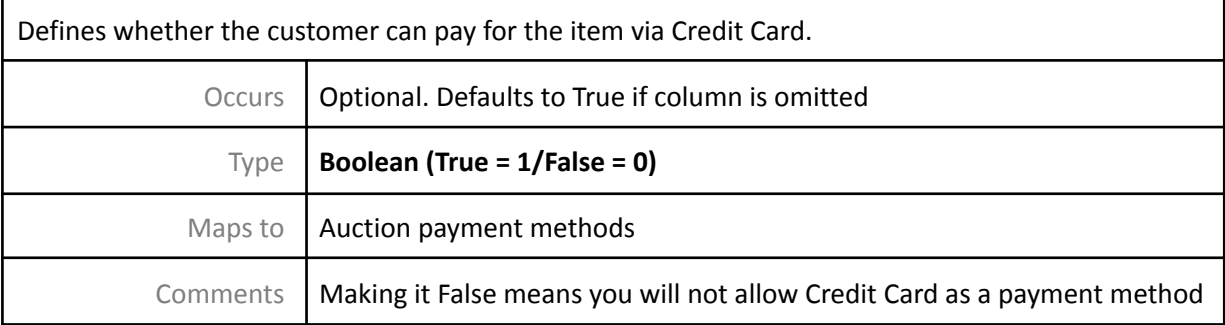

## <span id="page-8-3"></span>allowAfterpay element

Defines whether AfterPay is a permitted payment option. Note: other business rules may mean that it isn't offered on an item due to category or price restriction. At least one other payment option must be defined.

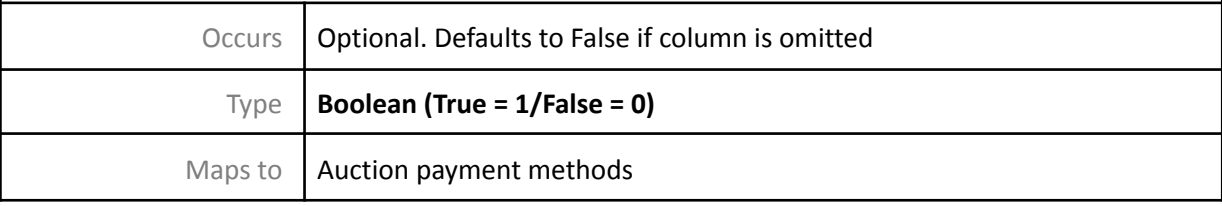

## <span id="page-9-0"></span>allowCash element

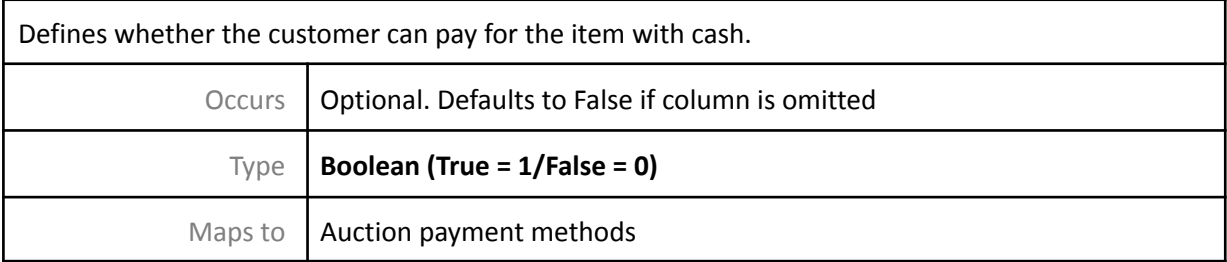

# <span id="page-9-1"></span>otherPaymentMethod element

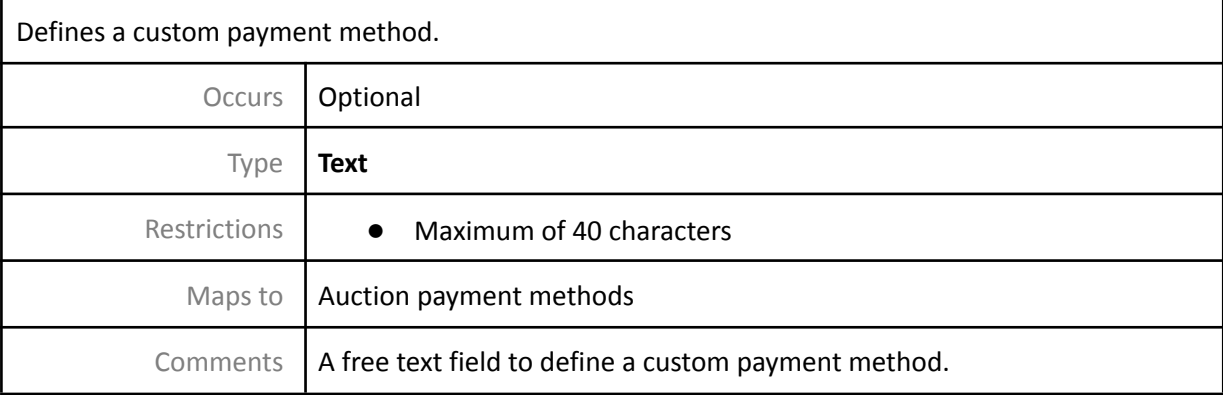

# <span id="page-9-2"></span>sendPaymentInstructions element

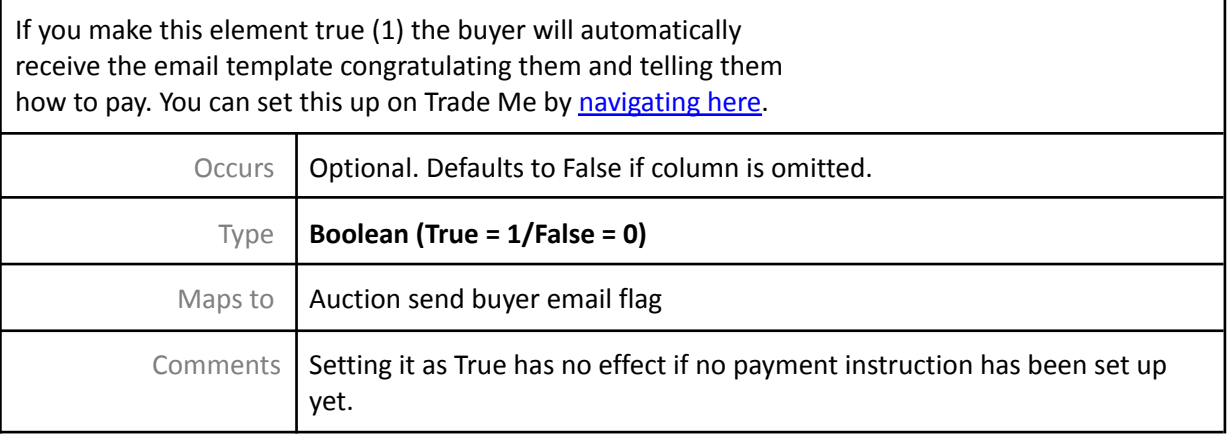

# <span id="page-9-3"></span>authenticatedOnly element

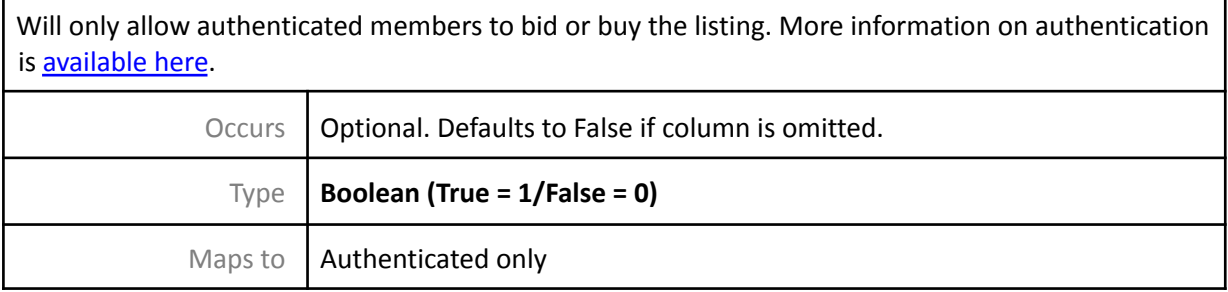

### <span id="page-10-0"></span>shippingTemplateName element (NEW!)

This basic field should match the name of one of your shipping templates created in Tradevine UI to apply the appropriate shipping options to your listing. This field is not shown to the customer on Trade Me.

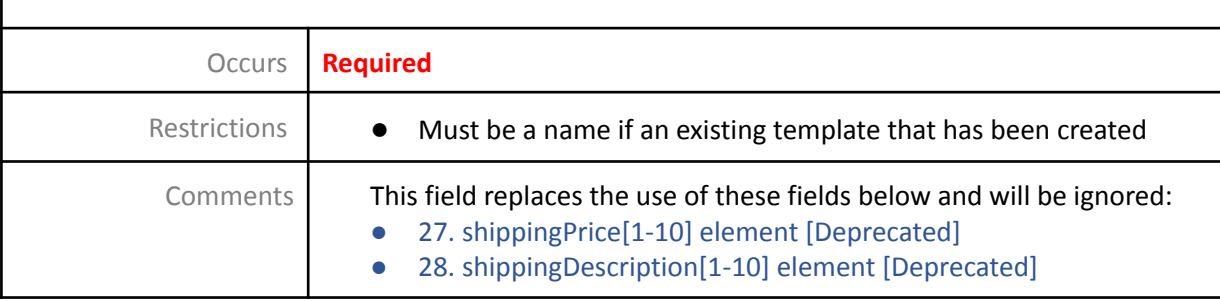

#### <span id="page-10-1"></span>shippingPriceWhenMultipleSale element

Whether you want to charge shipping for each item purchased (or for the total purchase regardless of quantity selected) when listing is buy now only.

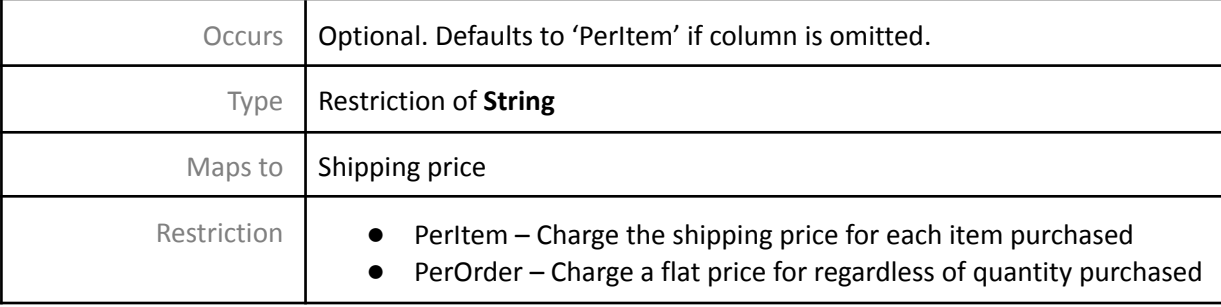

## <span id="page-10-2"></span>shippingPrice[1-10] element [*Deprecated*]

The price for shipping the product to the customer. This is included in the purchase price post-sale. You may include up to ten different shipping options. Occurs *Deprecated* Please use 'shippingTemplateName' instead Type | Restriction of **decimal** Maps to  $\vert$  Auction custom shipping price Restriction  $\parallel$   $\bullet$  Minimum of 0.00 Comments *This element is deprecated and replaced by shippingTemplateName.*

## <span id="page-10-3"></span>shippingDescription[1-10] element [*Deprecated*]

Matches the shippingPrice element above and shows a short description of your shipping option. You may include up to ten. Occurs *Deprecated* Please use 'shippingTemplateName' instead

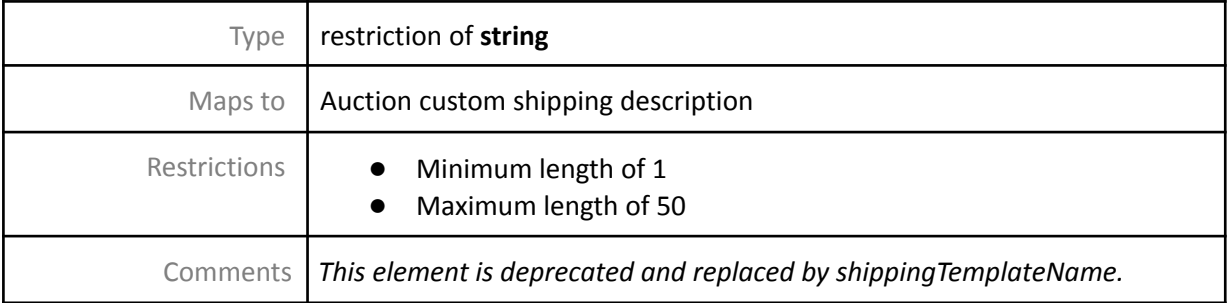

# <span id="page-11-0"></span>youTubeVideoKey element

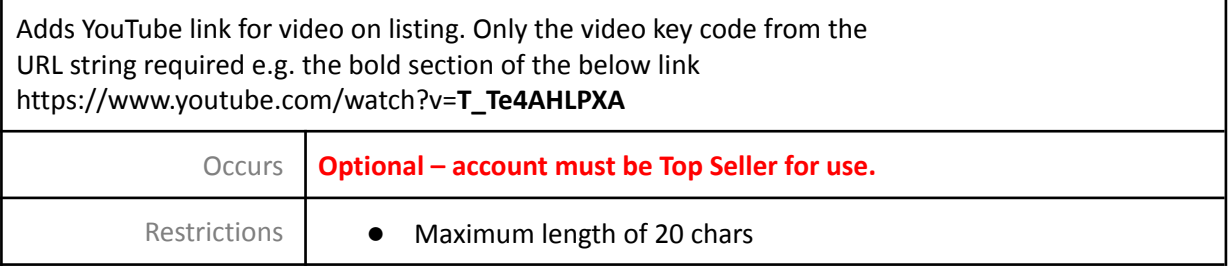

F

# <span id="page-11-1"></span>imageFileName[1-20] element

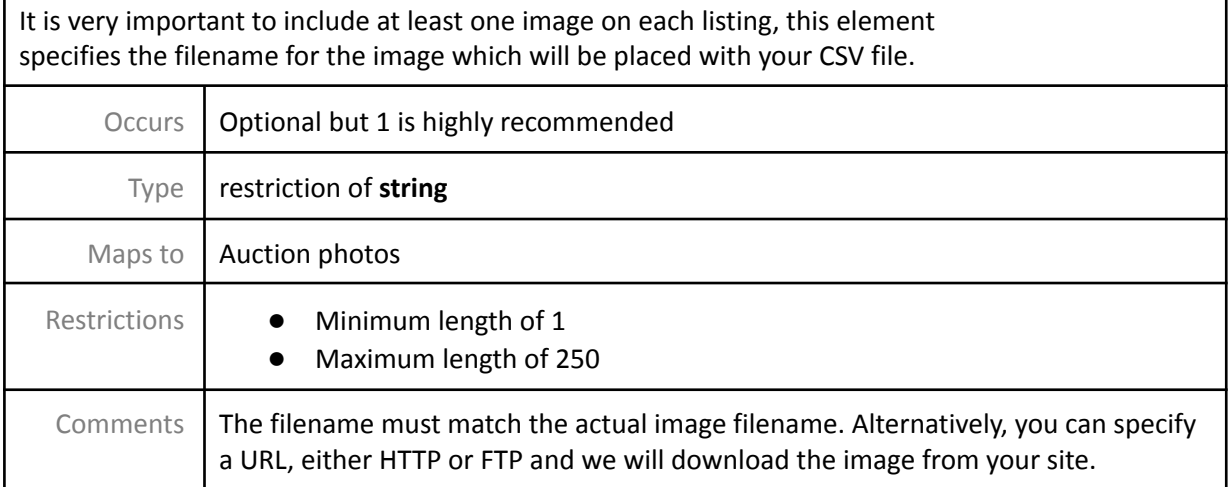

## <span id="page-11-2"></span>attributeName [1-20] element

This element allows for the entry of attribute names for categories where attributes are required. Any products which are listed in these categories will require attribute information.

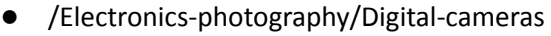

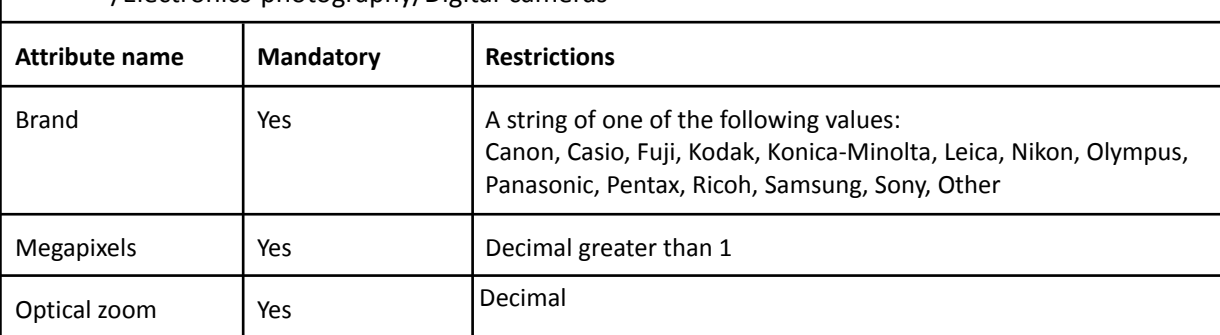

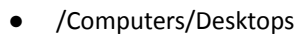

**●** /Computers/Laptops/Laptops

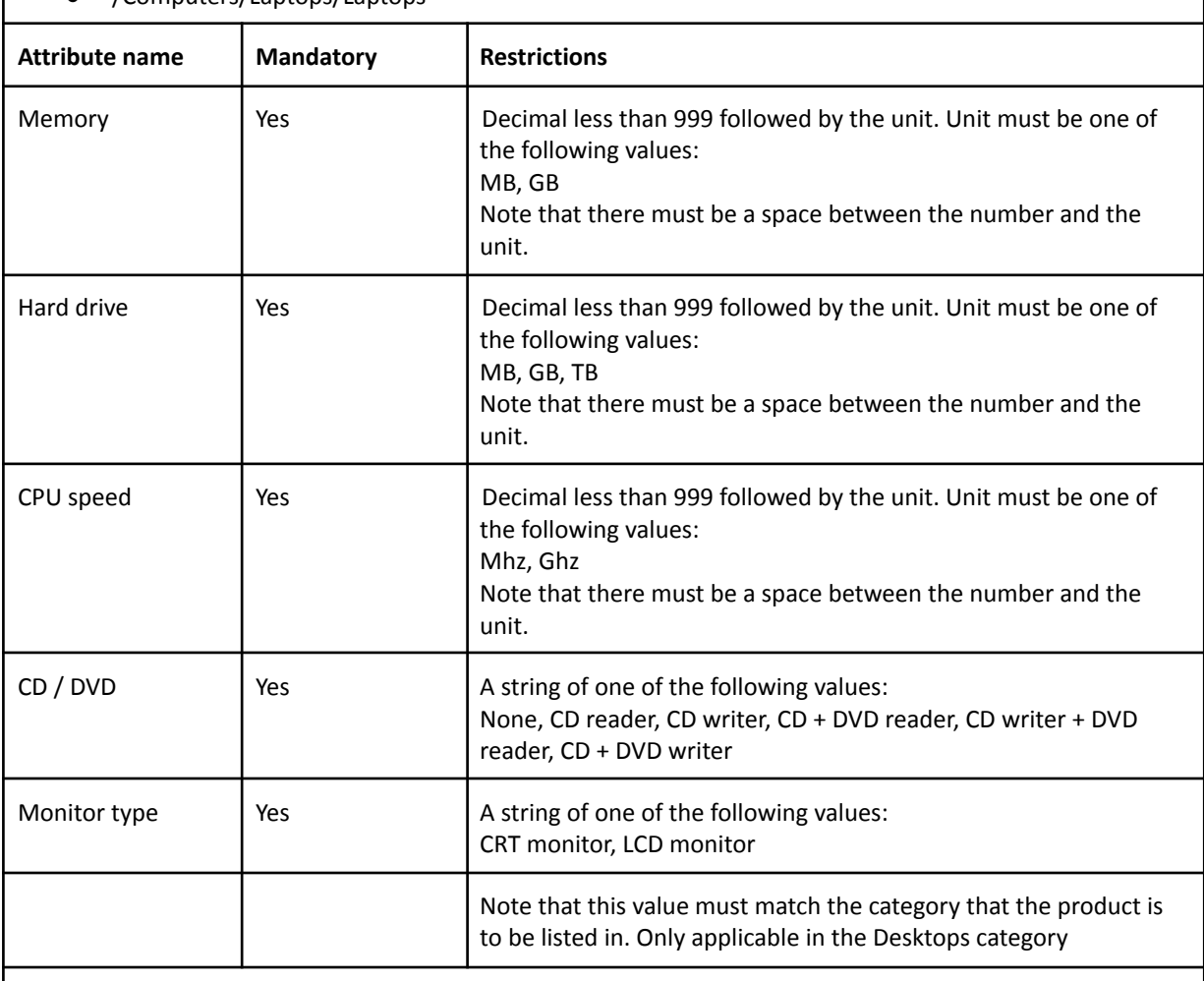

- /Computers/Monitors
- /Mobile-phones/Accessories

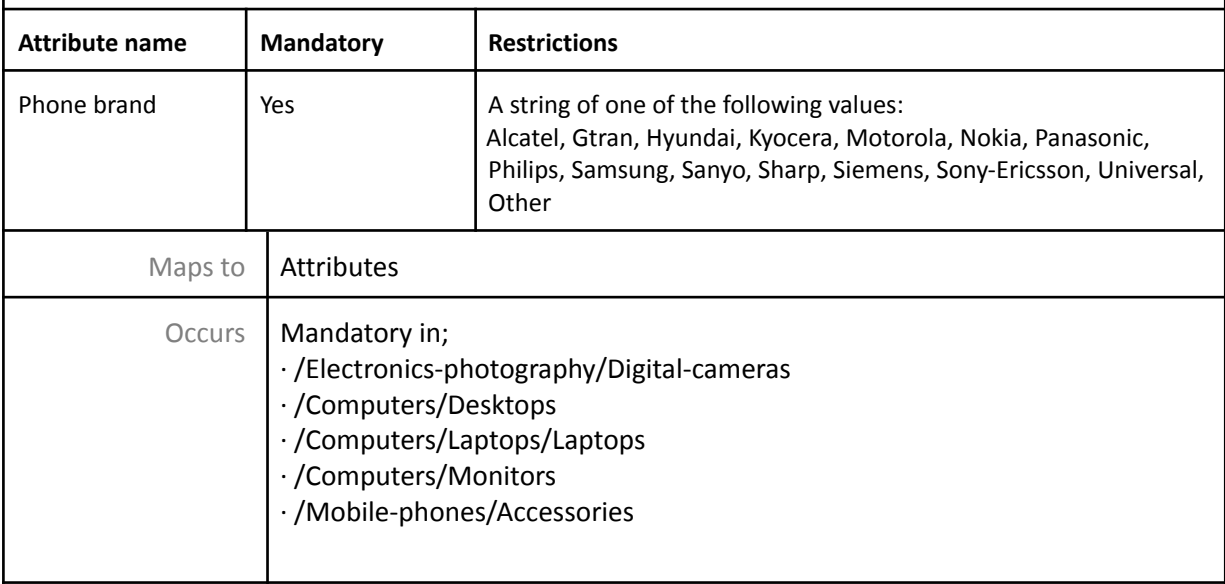

# <span id="page-13-0"></span>attributeValue [1-20] element

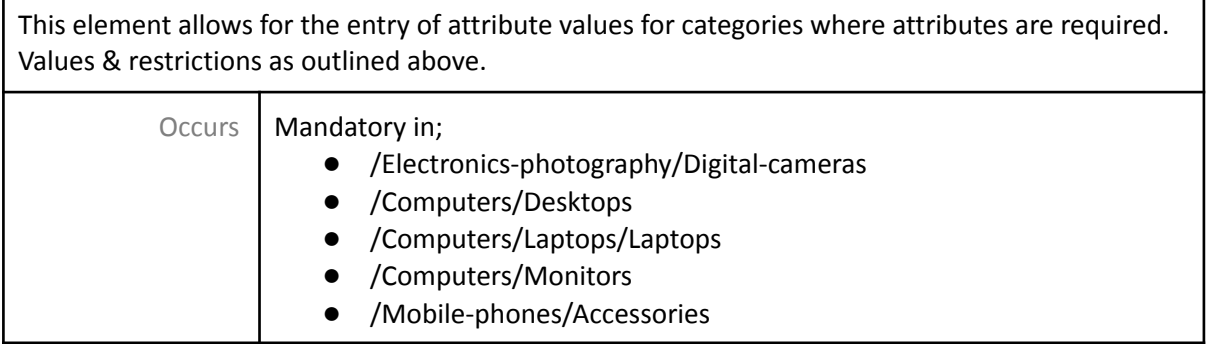

#### <span id="page-13-1"></span>wasPrice element

ï

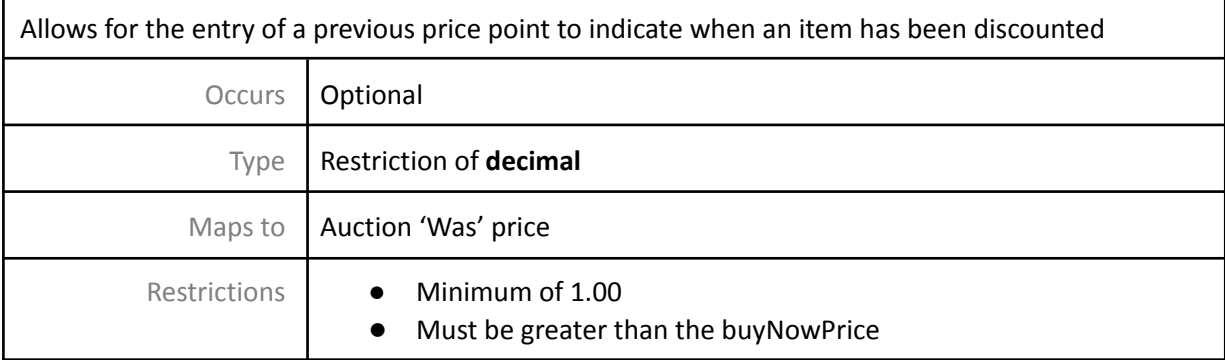

# <span id="page-13-2"></span>gtin element

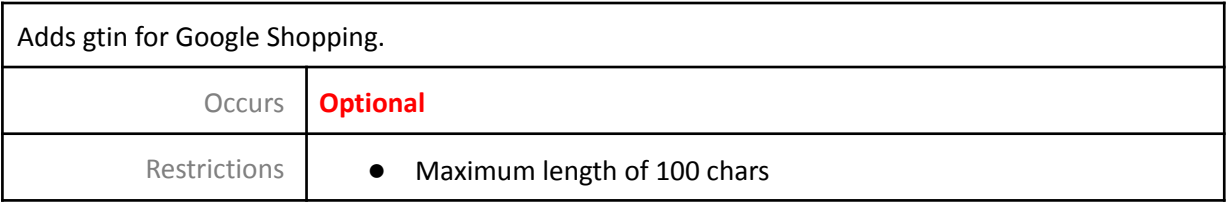

# <span id="page-13-3"></span>manufacturerCode element

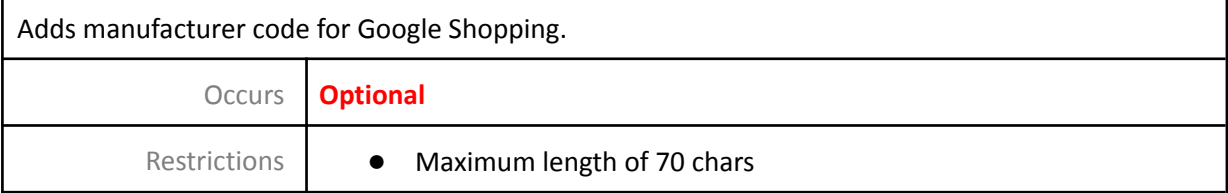

## <span id="page-13-4"></span>brand element

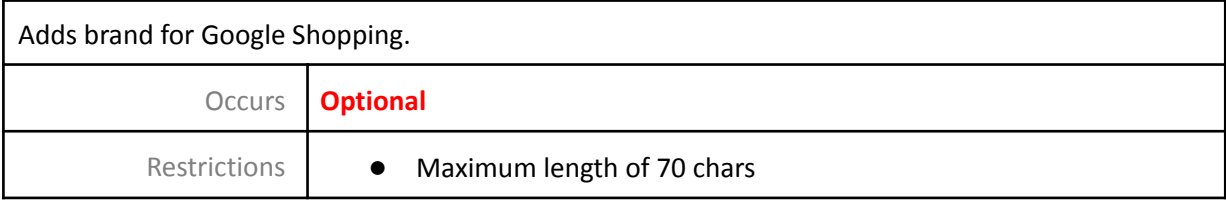

## <span id="page-14-0"></span>variantGroupSku element

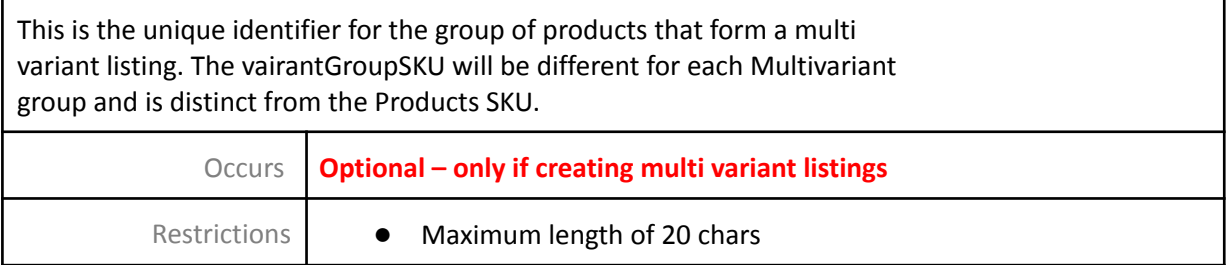

# <span id="page-14-1"></span>variantOptionName[1-5] element

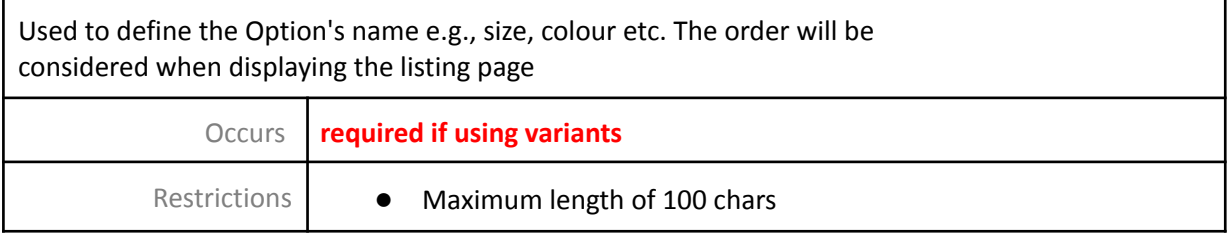

## <span id="page-14-2"></span>variantOptionValue[1-5] element

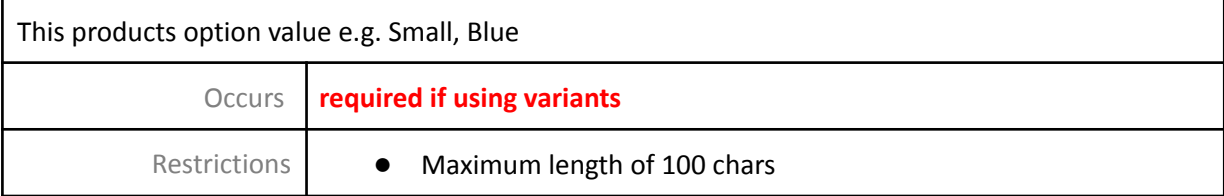

## <span id="page-14-3"></span>variantOptionValuesSort[1-5] element

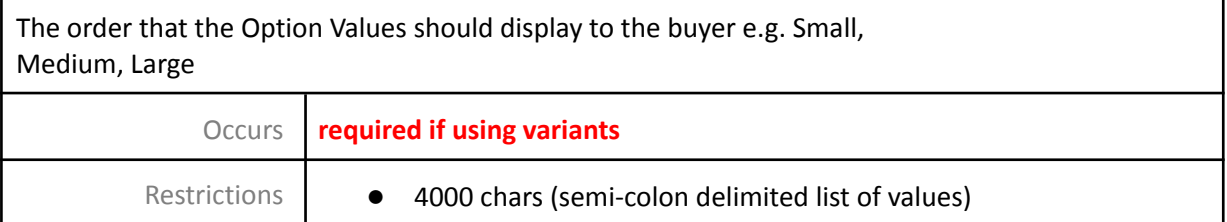

# <span id="page-14-4"></span>variantSharedImageFileName

ľ

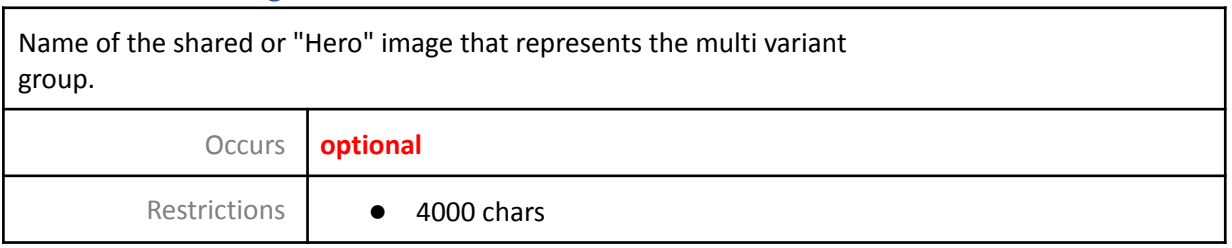

# <span id="page-15-0"></span>variantSharedAttributeName[1-20] element

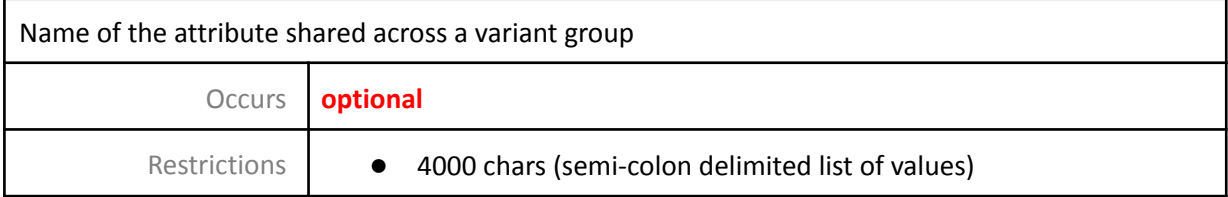

## <span id="page-15-1"></span>variantSharedAttributeValue[1-20 ] element

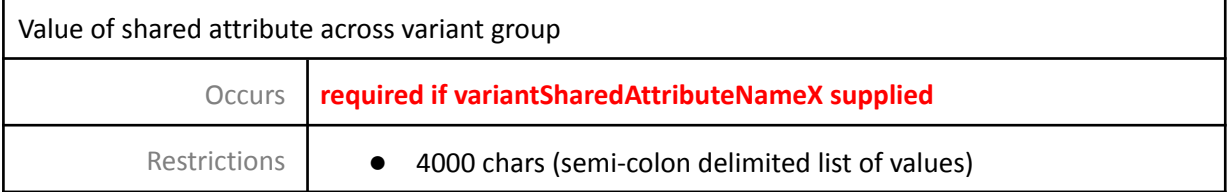

#### <span id="page-15-2"></span>Fixed price offers

These are automatically set as on for your account. If you wish to disable these please let your account manager know. FPO's are either on or off for all products and will be set to the buy now price and to run for 3 days.

#### **If you have any questions, please contact your Trade Me Account Manager**

# Change Log

 $20/05/15$  – Updated to version 3.0

- Listing file section added that multiple files will be processed by name alphanumerically.
- Photo file section added photos should be uploaded before CSV.
- 22/02/16 Updated to version 3.1
	- Added info about FPO's
	- Shipping description added if populated will not show as free shipping.
	- Title and subtitle single word limit of 20 chars.

08/06/16 – Updated to version 3.2

- Pickup element image corrected to show actual column name
- 9/9/16 Updated to version 3.3
	- Title limit changed from 50 to 80 chars
- 14/3/17 Updated to version 3.4
	- Added gtin, brand and manufacturerCode elements.
- 4/4/17 Updated to version 3.5
	- Images now accept 1-20 images per product
- 3/7/17 Updated to version 3.6
	- Removed Safe Trader
		- Added youTubeVideoKey element.
- 8/8/17 Updated to version 3.7
	- Added elements 37-43 for variant listings
	- Added Afterpay payment method
- 30/11/2020 Update to version 4.0
	- Reformatted and updated images
	- Removed allowPickups and added wasPrice elements
- 22/04/2021 Update to version 4.1
	- Corrected Product SKU character limit

15/046/2022 – Update to version 4.1

- Added new element shippingTemplateName
- Deprecated shippingOption and shippingDescription elements